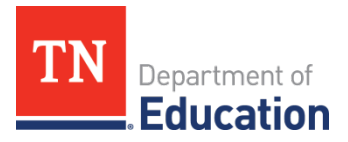

# **FY26 Non-Public School Survey Instructions**

## **Overview**

The FY26 Non-Public School Survey for non-public school participation in equitable services will open on **Jan. 4, 2025**, and is due **Feb. 18, 2025**. The survey will be entered directly in ePlan, will be used to inform allocations for non-public schools for Titles I, II, III, and IV, and IDEA, and will populate in the FY26 Consolidated Funding Application (CFA) in spring 2025. **All local education agencies (LEAs) must submit a survey**, even if the LEA does not have or serve a non-public school. The survey allows an LEA to indicate if this is the case.

## **Intent to Participate**

As a reminder, prior to the completion of this survey, LEAs should have sent the Intent to [Participate](https://eplan.tn.gov/DocumentLibrary/ViewDocument.aspx?DocumentKey=668055&inline=true) forms to non-public schools regarding participation in eligible programs by Dec. 1, 2024. These forms must be sent to non-public schools located in the LEA and, for Title I, to non-public schools with enrolled students who live in the LEA's attendance areas. LEAs should also confirm that their non-public/private school list in the [School Directory](https://www.tn.gov/content/dam/tn/education/nonpublic/Non-Public_Schools_2024-25.xlsx) is accurate. Please report any directory updates to [Private.Schools@tn.gov.](mailto:Private.Schools@tn.gov)

The Intent to [Participate](https://eplan.tn.gov/DocumentLibrary/ViewDocument.aspx?DocumentKey=668055&inline=true) form is available in TDOE Resources in ePlan > Equitable Services to Non-Public Schools (CTE/ESSA/IDEA) > ESSA Non-Public Schools Information > Equitable Services Samples and Templates. These forms are due to the LEA from non-public schools no later than **Jan. 15, 2025,** *and* should inform the completion of the Non-Public School Survey.

### **Survey Location and Completion**

The Non-Public School Survey is located in ePlan under *Data and Information*. Please ensure you select **2026** as the year. The Non-Public School Survey will automatically import each of the LEA's non-public schools that were listed from the previous year's non-public survey. Once imported, the school list can be modified by the user in ePlan—this will be important for LEAs that share a non-public school with another LEA. If a non-public school needs to be added to the LEA's list of non-public schools, please contact [Michelle.Harless@tn.gov.](mailto:Michelle.Harless@tn.gov)

When completing the survey, please ensure all selections match and are correct prior to submission. In particular:

- For all schools marked as participating in any of the grants, please make sure to enter the correct student data/numbers in the corresponding column (see 2b. below).
- If the school is participating in Title I or III, there should be a student count in the corresponding column(s). For non-participation, there should *not* be a student count in the corresponding column.
- LEAs that do not have or serve a non-public school must indicate this with the available checkbox and follow the steps to submit the survey.

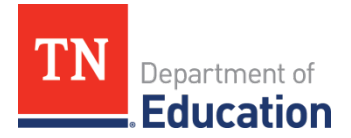

#### **Survey Completion Steps**

1. Access the Survey and set the status to **Draft Started**.

2a. Complete the Survey – *for LEAs with No Non-Public Schools*

LEAs with no non-public schools and with no eligible students attending participating non-public schools **must** complete a survey. To complete the survey, click on **Non-Public/Private Schools** and check the box at the top of the page that states, *"*The LEA certifies that no non-public schools are in the district,

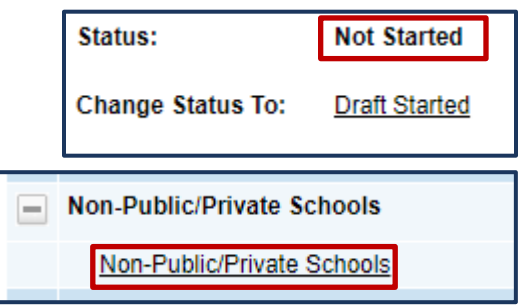

and no known low income students from their Title I attendance areas are enrolled in participating nonpublic schools.*"*

he LEA certifies that no non-public schools are in the district, and no known low income students from their Title I attendance areas are enrolled in participating non-public schools.

Once this box is checked, navigate back to the *Sections* page. If desired, the Create Comment feature can be used to offer any additional explanation that may be helpful. Click **Draft Completed** at the top of the page to continue through submission.

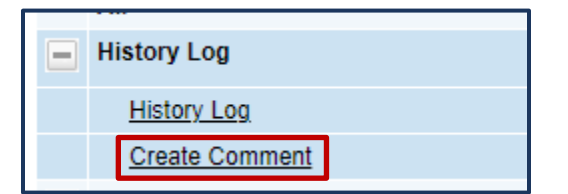

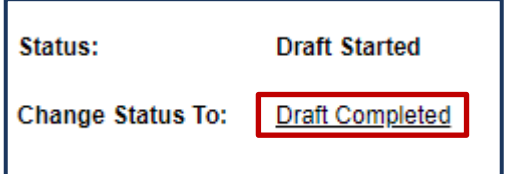

2b. Complete the Survey – *for LEAs with Non-Public Schools*

Using the dropdown that is populated from the School Directory, enter all non-public schools in the LEA, one per row. In addition, LEAs must add any non-public schools outside the LEA where the LEA provides services to known low-income students from their Title I attendance areas. Click Add Row at the bottom of the school list to add a school.

**Note**: Schools will not appear until the status of the survey has been changed to **Draft Started.**

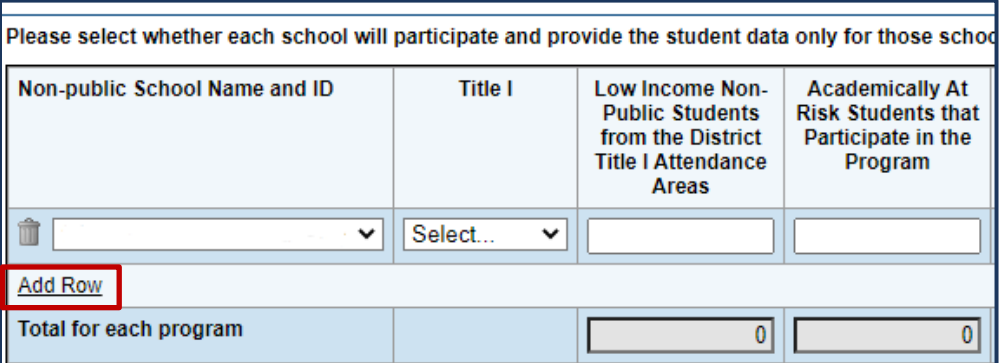

For each school that is entered, a **status** must be selected for each program under *Program Participation. Please be mindful of the status of each non-public school, as it is important when determining eligibility* 

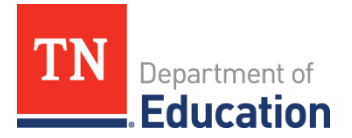

*and participation in federal programs.* The dropdown key is located at the top of the page. The following selections are available:

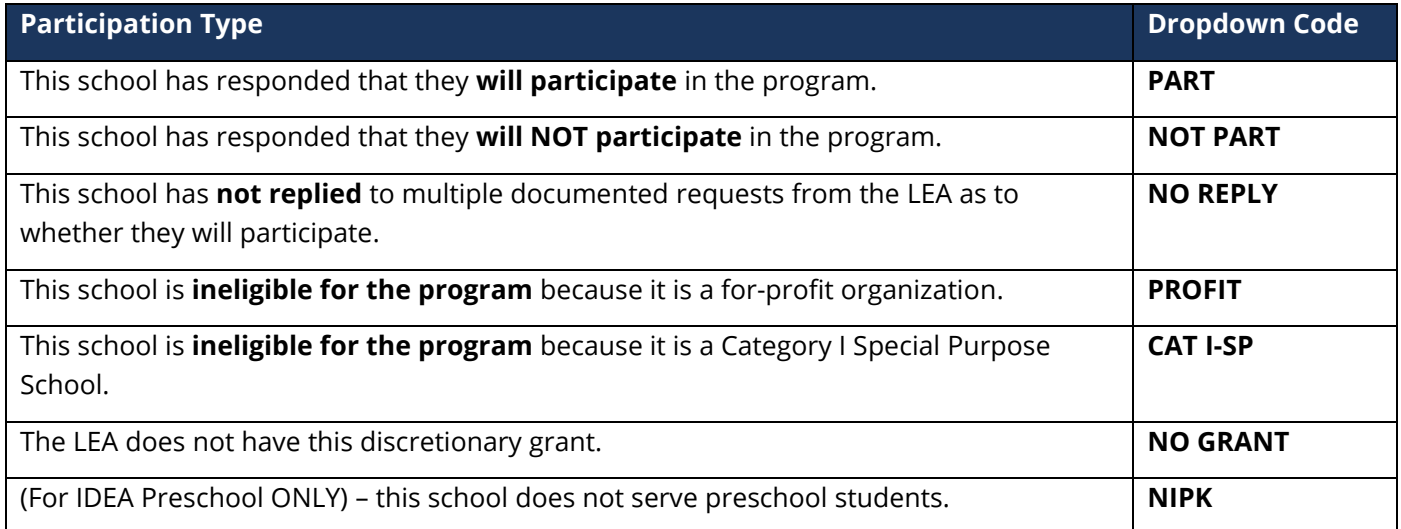

Please check for consistency throughout the survey. For example:

• Wherever PART is selected for a title program, the corresponding columns must be completed with a number of students (e.g., where PART is selected for Title I, a student count **must** be entered into the *Low Income* and the *Academically At Risk* columns). See the table below for all requirements.

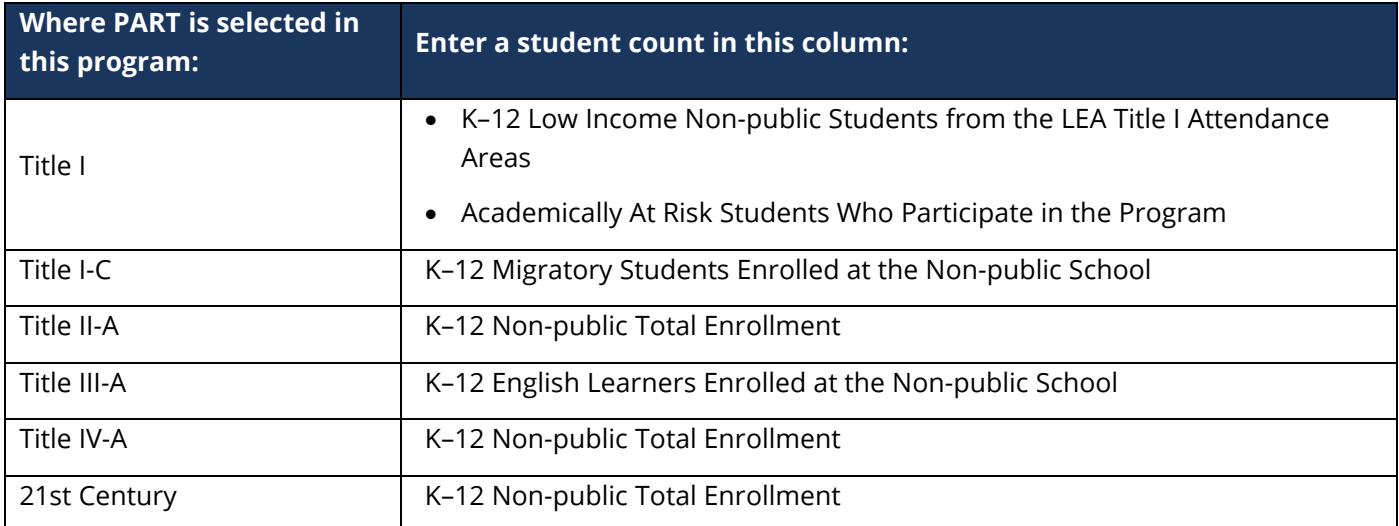

• For schools that are marked for non-participation **(NOT PART, NO REPLY, PROFIT, NO GRANT, or NIPK**) in all grants, there should *not* be a student count in any of the columns.

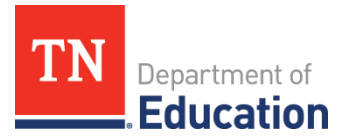

Once all sections of the survey are completed, navigate back to the *Sections* page. If desired, the Create Comment feature can be used to offer any additional explanation that may be helpful. Click **Draft Completed** at the top of the page to continue through submission.

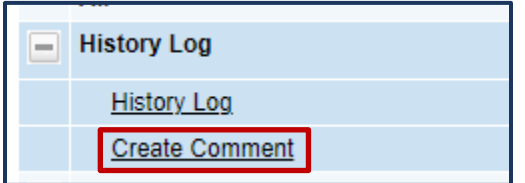

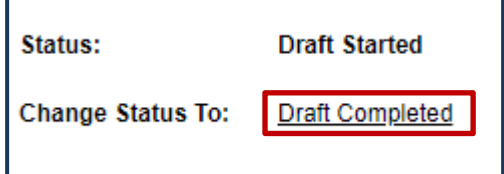

### **Contact**

For questions related to the Non-Public School Survey, please contact [Michelle.Harless@tn.gov.](mailto:Michelle.Harless@tn.gov)